# Sturen met de MSX Een hardwareproject

Een stukje hardware. Het is een project geschreven voor lezers, die nog geen ervaring met electronica hebben en toch wel eens iets anders willen dan spelletjes spelen op hun computer. Ook erg leuk hoor !

# **DEEL 1 Inleiding**

Alle begin is moeilijk, ook schrijven van hetgeen je in je hoofd hebt zitten. Om dit een beetje te omzeilen heb ik het boekje "ELEKTRONICAPROJECTEN VOOR MSX COMPUTERS" als leidraad gekozen. Hoewel dit geen geweldig boek is voor een leek (de schema's zijn niet goed afgestemd op de printplaten) zijn de projecten goed gekozen en goedkoop na te bouwen. De meeste projecten zijn goed te gebruiken, ondanks kleine beperkingen die voortvloeien uit de eenvoud van de schakelingen en de kostprijs. Wat kunnen we verwachten? Omdat een tekening meer zegt dan vele woorden heb ik een overzicht gemaakt van de diverse printen. Hierop zijn de verschillende functies herkenbaar.

INPUT De input (invoer van de gegevens) geschiedt door de joystick-poorten. Doordat er twee joystick-poorten zijn, kunnen we zonder meer 12 signalen inlezen.

**OUTPUT** De output (uitvoer van gegevens) geschiedt door de printeruitgang. Uit de printerconnector komen acht datalijnen waarmee we gaan sturen. Nu is acht lijnen niet zoveel, maar met een paar trucjes kunnen we die uitbreiden naar 64 en voor enkele gevallen tot 256. Dit lijkt me wel genoeg en tevens het maximale wat een MSX met eenvoudige schakelingen aankan.

**VERSTERKERS-OMZETTERS** De afgegeven signalen zijn meestal te zwak om rechtstreeks dingen aan te sturen. (motor,lampen, enz)

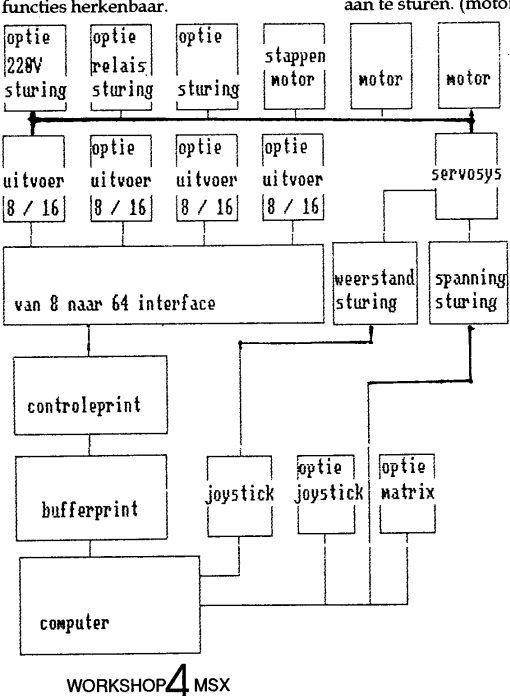

Scanned and converted to PDF by HansO, 2002

Om deze goed aan te sturen, zijn er enkele printen die specifiek voor een bepaalde aanstuurtaak geschikt zijn. Om een motor aan te sturen heeft men andere electronicaschakelingen nodig dan om 220V lampen te laten branden.

**BEVEILIGING EN VOEDING** Voor beveiliging is een bufferprint opgenomen en een controleprint. Over de voeding wil ik erg kort zijn, ik gebruik hiervoor een 6V blokbatterij met een diode in serie. Deze zijn niet zo duur en gaan zeer lang mee. Mocht er in de toekomst behoefte zijn aan een voedingsapparaat (5Volt-1Amp) dan kunnen we deze alsnog bouwen. Hoe zit het met de

veiligheid van de computer? De meeste MSX-computers zijn goed beveiligd op de joystick's en op de printeruitgang. Toch zullen we steeds trachten de computer extra te beschermen door buffers. Als we met hogere spanningen dan 5V werken, gaan we duur doen met optocouplers of andere beveiligingen. Verder trekken we geen stroom uit de computer als het meer is dan 50 mA.

# Op MSX-1 en MSX-2

Om een zo groot mogelijk aantal leden in het project te kunnen betrekken, gaan we er vanuit dat de schakelingen zowel op de MSX-1 als op de MSX-2 moeten kunnen werken. Ik zelf werk op

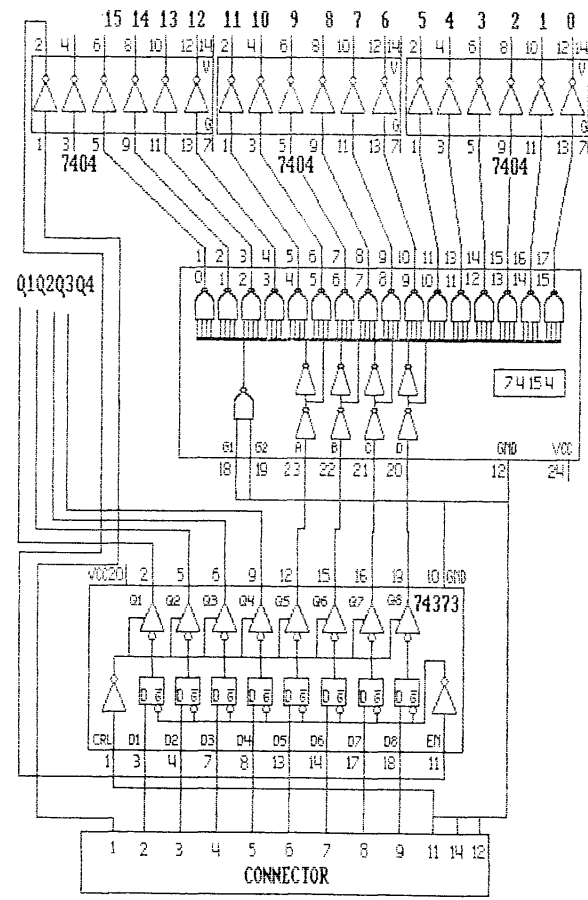

een MSX-1, maar heb ook een  $MSX-2$ 

# **Software**

Bij ieder deel van het project zit een test/voorbeeldprogrammaatje. Op zich stellen deze niet veel voor, maar geven een indruk omtrent de goede werking en prikkelen uw fantasie om er iets leuks mee te doen en ze uit te breiden tot volwaardige programma's. Hoe beter de programma's zijn, des temeer nut heeft u van dit eenvoudige besturingssysteem. Hier is misschien plaats voor een samenwerkingsverband tussen leden die graag programmeren en leden die graag bouwen.

# Printplaten

Wat doen we met de printplaten? Er zijn een paar mogelijkheden:

- a. We gaan werken op experimenteerprinten met risico van fouten.
- **b**. We kijken hoeveel printen we nodig hebben en laten ze maken. (in clubverband of door iemand die zich beschikbaar stelt)
- c. U maakt zelf de printen, maar dan zullen snel mensen afhaken, omdat dit erg bewerkelijk is voor een enkele print.

Verder wil ik er U op wijzen dat de printontwerpen die ik in dit project gebruik, totaal anders zijn dan in het boek. Dit heeft tot voordeel dat er minder printplaten nodig zijn. Nadeel: U moet zelf de printplaten ontwerpen. Om U dit lastige karwei te besparen geef ik de schema's printlayout en componenten opstelling als deze in het artikel ter sprake komen. Na deze inleiding die veel langer geworden is dan ik had verwacht, eerst zorgvuldig lezen, daarna grondig bestuderen en dan bouwen maar.

# **DEEL 2 Basisprintplaat**

We gaan beginnen met de basisprintplaat. Deze bestaat uit een

 $W$ ORKSHOP $\Delta$ MSX

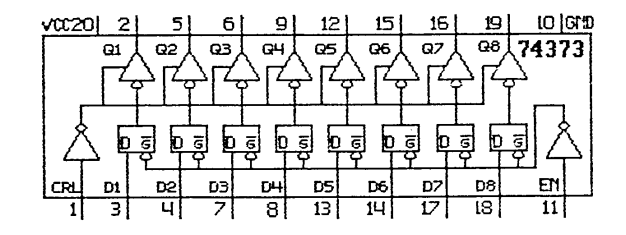

aantal IC's die als bufferprint en verdeler werken.

# **Buffer IC**

De bufferprint bestaat uit het IC 74LS373. Om nu voor een IC een print te nemen, is een beetje onzinnig dus heb ik hem gecombineerd op de 8 naar 64 print. Het IC 74LS373 heeft 2 taken. Het beschermt de computer tegen signalen van buitenaf en heft het spanningsverlies op, dat veroorzaakt wordt door de (te) lange draden tussen computer en besturingseenheid.

# Zichtbaar

Deze tekenwijze is niet gebruikelijk, maar verschaft wel een goed inzicht van de werking. Duidelijk zijn de ingaande datalijnen vanuit de computer zichtbaar en de uitgaande signalen. Verder zijn er nog een paar pootjes zichtbaar, die wel een beetje toelichting nodig hebben. (Nr. 1 en nr. 11).

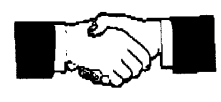

## Handshake

Deze twee pootjes zijn bestemd voor de "handshake". Wat is dat? De printer en de computer geven elkaar "handjes", ze laten elkaar weten waar ze mee bezig zijn. Daar de computer sneller werkt dan de besturingseenheid, zullen er problemen ontstaan. De computer geeft al nieuwe signalen af terwijl de printer nog bezig is. Hierdoor gaat er informatie verloren en dat mag niet. Als de behoog, de computer kan dan zenden. Als de computer een woord op de uitgang zet, dan laat ij dat aan de printer weten door de strobe-lijn door een negatieve puls. Zie figuur van de handshake procedure hieronder.

sturingseenheid gegevens kan

ontvangen dan wordt de busy-lijn

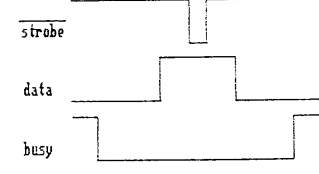

# **Busy-lijn**

Met het IC 74LS373 imiteren we een printer, dus we moeten zorgen dat de busy-lijn laag is tijdens de tijd dat de gegevens verzonden

TABEL CODE 74 LS 154

worden. Dit doen we door de busy-lijn aan massa te leggen.

## **Omdraaien puls**

Een volgend probleem is, dat het IC een positieve puls nodig heeft op de strobe, terwijl de computer een negatieve puls afgeeft. Dus het signaal moet omgekeerd worden. Het omdraaien geschiedt met een inverter. Deze inverter is niet moeilijk te bouwen, de ICfabrikant heeft het ons gemakkelijk gemaakt. In het IC 74LS04 zitten zelfs 6 inverters. Zie schema IC 74LS04 hieronder.

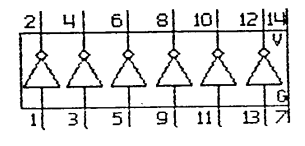

## **Twee Inverters Vrij**

Als U het schema van de besturingseenheid goed bekijkt dan ziet u dat bovenaan nog twee inverters vrij waren, dus zuinig dat we zijn. We hebben er een van gebruikt om het strobe-signaal om te keren.

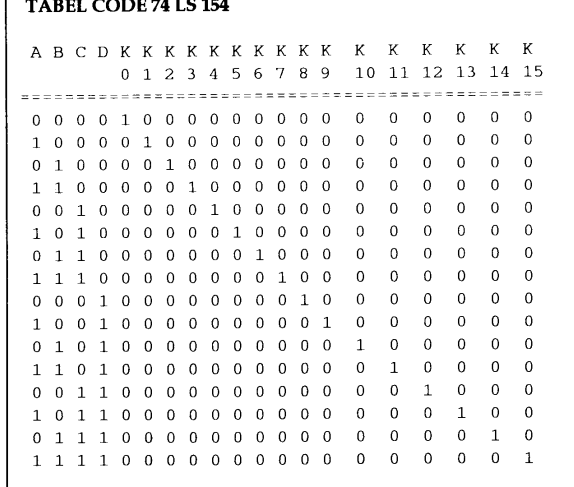

WORKSHOP $\Delta$ MSX

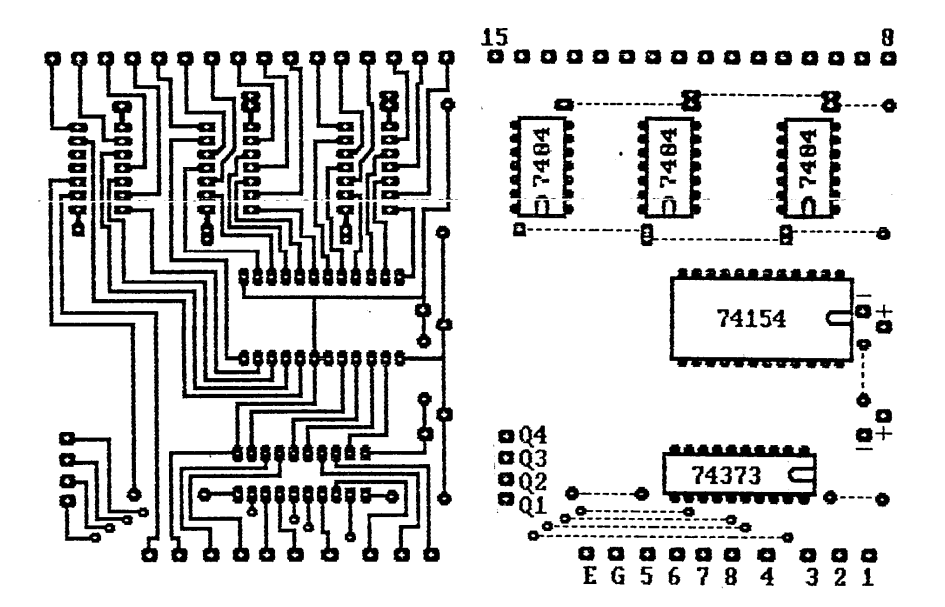

# 8 naar 64 print

Deze print is opgebouwd rond het IC 74LS154. De functie van dit IC is om vier ingaande datalijnen om te zetten naar een van de zestien uitgangen. Dit gaat volgens de binaire code. Bekijk de tabel op de vorige pagina goed en probeer te begrijpen wat er gebeurt als u bepaalde ingangen hoog maakt ("1"). Later bij het programmeren zult u er veel nut van hebben als u nu de tabel op de vorige pagina goed bestudeert.

# G1 en G2 aan massa

De tabel gaat alleen op als G1 en G2 aan massa liggen. Nu we alle componenten benoemd en bekeken hebben gaan we verder met de programmering van ons systeem. Hier een plaatje van het inwendige van de 74LS154. Duidelijk is zichtbaar wat er met de ingaande signalen gebeurt.

# Programmeren

Zoals u in de schema's kunt zien komen uit de printerpoort 8 datasignaallijnen. Iedere lijn heeft een eigen waarde. Om een bepaalde lijn aan te spreken moet u die

waarde kennen. Zo heeft de lijn D0 de waarde 1, D1=2, D2=4, D3=8, D4=16, D5=32, D6=64, D7=128. Ook kunt u lezen dat de 8 lijnen verdeeld zijn in twee groepen van 4 lijnen. De lijnen D0 tot D3 noemen we de DATA-lijnen en de andere groep (van D4 tot D7) noemen we CODE-lijnen. Het commando om de besturingseenheid te activeren is LPRINT CHR\$ (getal);

## Opbouw printplaat

Bij de opbouw van de printplaat wordt begonnen met de draadbruggen. Vervolgens worden de IC-voetjes geplaatst. Bij de aansluitpunten hebben we de keuze:

de aansluitdraden worden direct op de printplaat gesoldeerd of we plaatsen eerst printpennen en maken de verbindingen met printconnecterties. Beiden hebben voor en nadelen. De nummering geeft het signaalnummer aan.

# Controle printplaat

Voor het testen van de printplaat maken we gebruik van een ledje met in serie een weerstand van 330 Ohm. Sluit de voeding aan en plaats vervolgens de led met de kathode aan het te onderzoeken signaal.

De weerstand komt op de +5v. Type in LPRINT CHR\$(1);

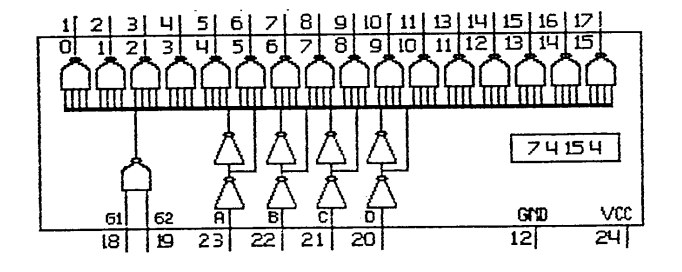

 $W$ ORKSHOP $\Delta$ MSX

Als het goed is gaat nu het ledje van Q 1 branden. Let op dat achter het commando de ; getypt wordt. Doe dit ook met de getallen 2, 4 en 8. Als het goed is gaan vervolgens Q 2, Q 3 en Q 4 aan.

# Programmeren kanalen

Aan de CODE-LIJNEN zijn ook waarden toegekend; deze zijn: a=16 b=32 c=64 d=128. Deze waarden en de codetabel die bij het IC 74LS154 behoren kunnen nu het juiste kanaal gaan aansturen. Hoe? Heel simpel, je wilt by kanaal 9 aansturen. Je zoekt in de tabel k9 op en kijkt dan welke code je moet maken, in dit geval a=1 en d=1. Dus het code getal wordt 16+128=144. Probeer nu zelf met behulp van de controleprint diverse andere combinatie's.

# DEEL<sub>3</sub>

In dit deel komen we aan in het hart van ons systeem. We gaan de geheugenschakeling bespreken. Ik heb al menig systeem gezien, maar geen van allen hebben een geheugen werking. Is deze geheugenschakeling dan zo belangrijk? JA! Ik zal een voorbeeld geven. Stel je laat een autootje rijden. Tijdens het rijden moet de auto een bocht naar rechts maken. Bij de meeste systemen moet men eerst de auto stil zetten, vervolgens de wielen naar rechts zetten en dan de auto weer laten rijden. Is de

bocht voltooid dan moet de auto stil worden gezet, de wielen recht gezet en vervolgens laat je de auto weer rijden. U begrijpt wel dat dit geen mooie manier van rijden is. Bij ons systeem werkt een en ander veel natuurlijker. De auto rijdt vooruit. Tijdens het rijden blijft de code in het geheugen staan en geven we de code voor de besturing van de wielen erbij. Zodra de bocht voltooid is wordt de code van de wielen uitgeschakeld en de wagen rijdt nu weer rechtuit. Dit is nu een mooie vloeiende beweging, zoals het bij echte auto's ook gaat.

#### 4 naar 16 printplaat

De 4 naar 16 print is eigenlijk geen juiste naam voor deze print, want in deze benaming komen de diverse mogelijkheden van de print niet volledig tot hun recht. Hij zou moeten heten: 4x gemultiplexte met geheugen (latch) naar 16 kanalen decoder en voorzien van 16 versterkers met controlelampjes

L=LED R1=330ohm R2=10Kohm T1=BC 548 IC=74LS75

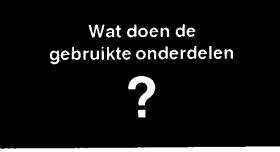

#### LED's

Led's zijn lichtgevende diode's, te vergelijken met kleine lampjes. Ze hebben ook de eigenschappen van een diode. De belangrijkste eigenschap is dat de led een stroomdoorlaatrichting heeft. Als je hem verkeerd aansluit brandt hij niet. Hij gaat niet kapot, zoals velen ten onrechte denken.

Aan de buitenkant kan men vaak zien, wat de anode (positief) en wat de kathode (negatief) is. Beter is het om het gewoon even uit te proberen. De meeste led's branden op een spanning van 2 tot 3 volt. Onze besturing draait op 5V en toch gaan de led's niet kapot. Dit komt door de weerstand die tussen de kathode en de massa zit. Ik ga u niet vermoeien met berekeningen om de ohmse waarde te berekenen, maar als u een waarde neemt van 220 ohm of 330 ohm dan is er niets aan de hand. De gangbare kleuren voor led's zijn: rood, groen en geel en ze kunnen diverse vormen hebben. Voor de goede orde geef ik hier nog het schema symbool van een diode en een led.

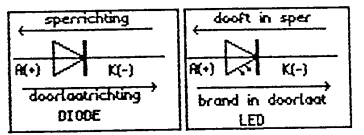

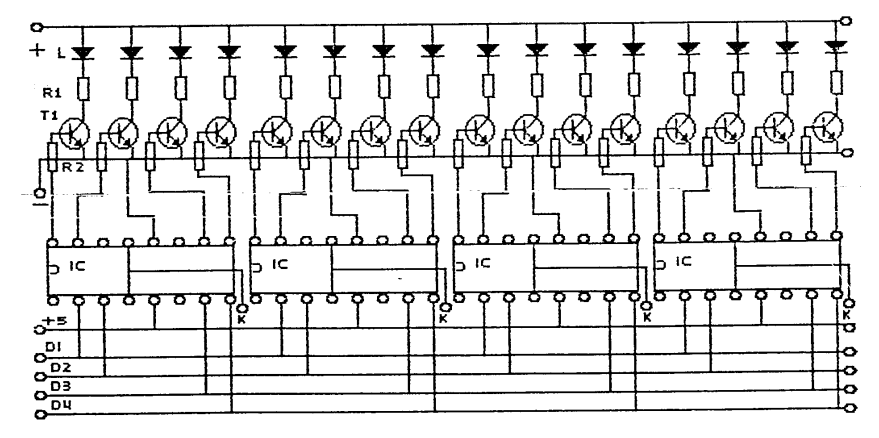

WORKSHOP $\Delta$ MSX

## **Transistor**

De transistor is te vergelijken met een gewone schakelaar die niet met de hand geschakeld wordt, maar met spanning. Er zijn enorm veel verschillende transistors die ingedeeld zijn in klasse van: spanning, vermogen, stroomversterking, freqentie, enz. Wij proberen ons te beperken tot de gewone goedkope schakeltransistors. Wat voor ons wel van groot belang is, dat we kunnen bepalen wat voor soort transistor we in ons handen hebben. We moeten weten wat het verschil is tussen een NPN transistor en een PNP transistor en wat ze doen. Tevens moeten we kunnen bepalen wat de basis-poot, collector-poot en de emitter-poot is. Ik geef eerst even het teken symbool van de 2 soorten transistors. De poot waarin het pijltje getekend staat is de emitter. Heeft u een transistor met een metalen huis, dan geeft het lipje de emitter

> 16X T1=BC548<br>16X LED 4X IC=74LS75

aan. De overige gegevens kan men vinden met een ohmmeter. Hoe doe je dit? Bekijk de volgende tekeningen goed, en probeer zelf of je de aansluitingen kan vinden. Als het je niet lukt, of je twijfelt aan je zelf, vraag het dan op de club. Voor een juiste meting moet de ohmmeter op de diodestand staan of anders op een laag Kohm bereik. De gemeten waarde bij een goede transistor is in doorlaat ongeveer 750 ohm en is in sperrichting een oneindig hoge weerstand.

# **IC 74LS75**

Om de werking van dit IC te begrijpen, moet je dit IC zien als een snelweg met 4 rijbanen. Over deze snelweg zit een lange slagboom die precies de 4 banen tegelijk kan sluiten of openen. Als op alle 4 de banen auto's aan komen rijden en

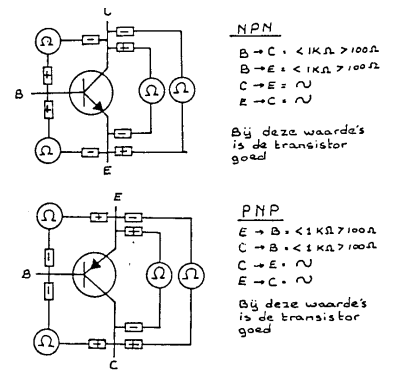

de slagboom staat open, dan kunnen ze gewoon door rijden. Is de slagboom echter dicht dan zijn alle 4 de banen afgesloten en kunnen ze geen van allen doorrijden. Bij de 74LS75 gaat het ook zo. De auto's zijn te vergelijken met de data signalen en de slagboom met het kanaal. (Ieder IC heeft 4 data in/uitgangen en 1 latchkanaal).

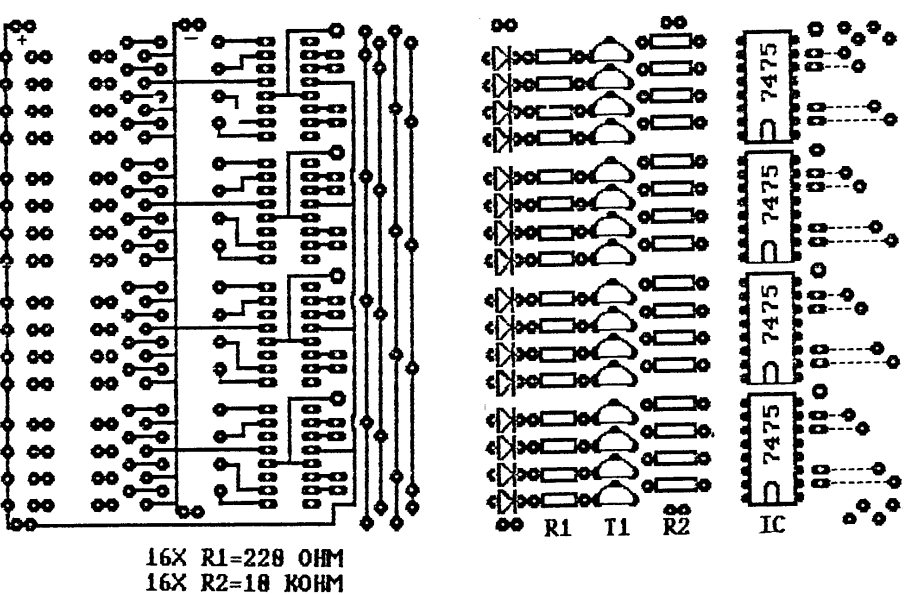

 $W$ ORKSHOP $\Delta$ MSX

#### Opbouw van de printplaat

De opbouw zal geen problemen opleveren zolang men de schema's die met de print meegeleverd worden aanhoudt. Het enige waar we op moeten letten is de aansluiting van de diode's en de stand van de IC's. Voor de aansluiting van de externe connector zijn geen gaatjes in de printplaat gemaakt. Deze connector wordt later met draadverbindingen aan de onderzijde van de print gesoldeerd. De draden voor deze verbinding dienen gesoldeerd te worden tussen de bovenste poot van de transistor en de weerstand R1. Voor de externe connector is men vrij om een type te nemen die men toevallig heeft liggen.

#### **Het programmeren**

Voor u verder gaat, raad ik u aan om het voorgaande over het programmeren nog eens aandachtig door te lezen. Waar het nu omgaat zijn de kanaalnummers k0-k1k2-k3-k4. Het kanaal K0 gaan we niet gebruiken, omdat deze teveel problemen op gaat leveren. (Als je alleen maar nul geeft, dan wordt toch het kanaal geactiveerd zie de tabel). De truc is dat op alle datalijnen dezelfde datasignalen worden aangeboden (de auto's). Echter het kanaalnummer (slagboom) bepaalt welke signalen (auto's) er door mogen rijden. Simpel of niet? Niet helemaal, door programmafoutjes zou er nog een kanaal open kunnen staan en dan gebeuren er onverwachte dingen. Let dus altijd goed op of het juiste kanaal aangesproken wordt en de overige echt dicht staan. Om u op weg te helpen heb ik vier testprogramma's in één programma samengevoegd, die een goed inzicht geven in het hardware en software gebeuren. Ik weet zeker dat u veel mooiere en betere programma's zal kunnen schrijven.

Ik hou mij aanbevolen om de programma's op de club uit te testen en eventueel aan anderen door te geven.

#### DEEL 4 De invoer-poort

In de voorgaande delen hebben we de computer steeds dingen laten aansturen.

De voorwaarde moesten we steeds via een programma ingeven. Leuk, maar voor een besturingsprogramma onbruikbaar. Het is de bedoeling dat de computer zelf zijn gegevens ergens vandaan haalt en er dan iets mee doet. Voorbeeld, we hebben onze computer ingezet om een ventilator aan te sturen, we schrijven een mooi programma, dat de ventilator start als we op de F1 toets drukken. Op een gegeven moment vinden wij het te heet worden, dan lopen we naar de computer en drukken op F1....... De ventilator draait.

# Meten - denken - doen

Nu begrijpt u ook wel dat dit grote onzin is. Het zou anders zijn als de computer zelf de temperatuur op zou kunnen meten en aan de hand van de meetresultaten de ventilator kan starten of stoppen. Dit begint al op een besturingssysteem te lijken, maar om nu een computer in te zetten voor zoiets eenvoudigs te regelen is onzin. Nee, het wordt anders als men tegelijk ook het zonlicht kan meten en de zonnekappen kan sturen, de windrichting kan aflezen en deze gegevens kan gebruiken om windschermen te richten. Natuurlijk zou zo'n systeem niet compleet zijn zonder een windsterktemeting en een regenmeter. Kijk nu komt het voordeel van een computer wel tot uiting. We kunnen alle gegevens vast leggen op papier of schijf en tevens regelt of neemt de

computer maatregelen die we anders zelf moesten doen. De computer gaat voor ons meten dan denken en vervolgens doen precies zoals we het in een programma hebben vastgelegd.

#### Joystick-poort

Om gegevens in te lezen, hebben we de cartridge-poort niet echt nodig. We houden het veilig en nemen genoegen met een lagere snelheid. Het voordeel is dat het programmeren erg eenvoudig is en gewoon in basic kan geschieden. Wil men echter hogere snelheden, dan kan men wel gebruik maken van de joystick-poort, maar moet de inleesroutine in machinetaal geschreven worden. Hoe werkt nu zo'n joystick-poort. Om tot een zinnige uitleg te komen, heb ik gegevens gebruikt uit het boek

"ELEKTRONICAPROJECTEN VOOR MSX-COMPUTERS" door W.H.M. van DREUMEL. In een joystick zitten 6 bruikbare signaallijnen die hun informatie krijgen van de schakelaars die door de "pook" bediend worden. De informatie bestaat uit: vooruit, achteruit, rechts, links, vuurknop1, vuurknop2

Op pen 8 van de plug vinden een triggerpuls. Deze triggerpuls is heel belangrijk. Om de werking te verklaren geef ik eerst een schematische voorstelling.

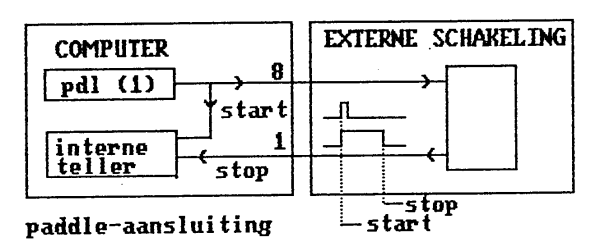

WORKSHOP $\Delta$ MSX

100 REM sturing op MSX / Ad Teuben - 6/90 110 CLS  $120$  ' 130 \*\*\*\*\*\*\*\*\*\*\*\*\*\*\*\*\*\*\*\*\*  $140$  '\* 150 '\* PROGRAMMA KEUZE  $160$   $+$  $170$   $1****************************$  $180$  ' 190 PRINT "binaire uitsturing 1" 200 PRINT "zelf led aansturen 2"  $3"$ 210 PRINT "een voor een 220 PRINT "steeds een erbij  $4"$ 230 PRINT: PRINT: PRINT "maak uw keuze": INPUT K 240 ON K GOTO 320, 400, 710, 590: GOTO 230  $250$  '  $260$   $1**********************************$  $270$   $+$ 280 '\* BINAIRE UITSTURING  $290$   $+$  $300$   $1**********************************$  $310 - 1$ 320 CLS:LPRINT CHR\$(0); CHR\$(16); CHR\$(32); CHR\$(48); CHR\$(64); : A=16 330 IF A=81 THEN A=16:GOTO 320 340 PRINT A:LPRINT CHR\$(A); FOR I=1 TO 300:NEXT 350 IF A=31 THEN LPRINT CHR\$(16); 360 IF A=47 THEN LPRINT CHR\$(32); 370 IF A=63 THEN LPRINT CHR\$(48); 380 IF A=79 THEN LPRINT CHR\$(64); 390 A=A+1:GOTO 330  $400$  '  $410$  '\*\*\*\*\*\*\*\*\*\*\*\*\*\*\*\*\*\*\*\*\*\*\*\*\*\*\*  $420$   $+$  $430 +$ ZELF GETAL INGEVEN \*  $440$  '\* 450 \*\*\*\*\*\*\*\*\*\*\*\*\*\*\*\*\*\*\*\*\*\*\*\*\*\*\* 460 ' 470 CLS:A=0:LPRINT CHR\$(0);CHR\$(16);CHR\$(32);CHR\$(48);CHR\$(64); 480 CLS: INPUT "stuur zelf een LED aan. Geef een getal tussen de 16 en  $80"$ ; A 490 PRINT: PRINT: PRINT: PRINT A 500 IF A>16 AND A<32 THEN C=A-16:LPRINT CHR\$(16); CHR\$(C); 510 IF A>32 AND A<48 THEN C=A-32:LPRINT CHR\$ (32); CHR\$ (C); 520 IF A>48 AND A<64 THEN C=A-48:LPRINT CHR\$(48);CHR\$(C); 530 IF A>64 AND A<80 THEN C=A-64:LPRINT CHR\$(64); CHR\$(C); 540 FOR I=1 TO 300:NEXT 550 PRINT: PRINT: PRINT: INPUT "voor een nieuw getal, druk op 1"; B 560 IF B=1 GOTO 400

# Inlezen

Het inlezen van de waarden kan op twee manieren geschieden. 1e door de vuurknop uit te lezen met een strig commando (detecteren van schakelaars). 2e uitlezen van

de richtingen met behulp van een PDL commando (variabele waarde).

# Variabele waarden

Als vanuit een basicprogramma de opdracht PDL(1) wordt gegeven, dan komt op pen 8 een triggerpuls te staan. Deze puls start een interne teller, deze teller loopt van 0 tot 255. De teller is te stoppen door pen 1 aan massa te leggen. Hoe langer dat men de teller laat doorlopen hoe hoger de tel-

 $W$ ORKSHOP $\Delta$ MSX

```
570 '
580 *********************************
590 '*
            LED STURING
600 '*
        maakt eerst leds uit
610 '*
620 '* maakt led na led aan zonder
630 '* voorgaande uit te maken.
640 *********************************
650 '
660 LPRINT CHR$(16); CHR$(32); CHR$(48); CHR$(64); : FOR P=1 TO 100: NEXT
670 RESTORE 700:I=0: A=0: FOR I=1 TO 21: READ A: 'PRINT A;680 LPRINT CHR$(A) ;: FOR P=1 TO 50: NEXT P: IF INKEY$="" THEN NEXT I
ELSE RUN
690 GOTO 660
700 DATA
16, 17, 19, 23, 31, 15, 33, 35, 39, 47, 15, 49, 51, 55, 63, 15, 65, 67, 71, 79, 15
710 -720 ****************
730 +740 '* een voor een
750 +760 *******************
770 '
780 'LPRINT CHR$(0); CHR$(16); CHR$(32); CHR$(48); CHR$(64);
790 RESTORE 810: FOR D=1 TO 24: READ A
800 FOR I=1 TO 100:NEXT I:LPRINT CHR$(A):NEXT D:GOTO 710
810 DATA 16, 17, 18, 20, 24, 16, 32, 33, 34, 36, 40, 32
820 DATA 48,49,50,52,56,48,64,65,66,68,72,64
```
lerstand word. De slimmerikken onder u hebben het allang begrepen, we moeten een schakeling hebben, die binnen de tijd de teller kan stoppen en deze tellerwaarde in het programma verwerken.

## De schakeling

Uit bovenstaande blijkt dat alles met tijd te maken heeft, dus hebben we een TIMER nodig. Deze timer zit in een IC, de NE 555. De externe componenten vormen de tijd instelling, dit noemt men de

RC-tijd. Uit de benaming valt af te lezen dat we met een weerstand (R) en een condensator (C) te maken hebben. De condensator kunnen we vergelijken met de emmer die we vullen met water uit de kraan. De kraan is de weerstand. Is de kraan gesloten dan vormt deze een hoge weerstand voor het water en komt er niets uit. Als de kraan geheel open is, vormt deze een lage weerstand voor het water. Hoe meer water er uit de kraan komt, des te sneller de

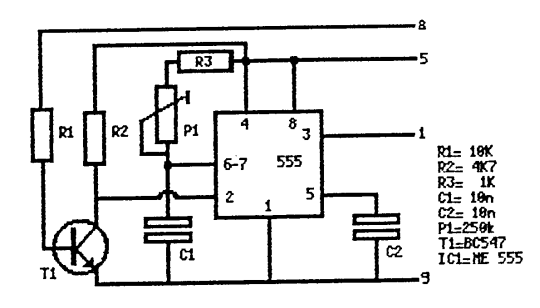

emmer zal overlopen (de condensator is dan vol). U begrijpt ook wel dat een klein emmertje sneller vol is dan een grote emmer. Om nu verschillende tijden te krijgen kan men steeds een andere condensator pakken, maar dat werkt niet erg handig. Dus gaan we de weerstand steeds veranderen.

Dit veranderen van weerstand kan door meer of minder licht op een LDR te laten vallen. Voor temperaturen nemen we een NTC of PTC weerstand. Natuurlijk kunnen we ook gebruik maken van een potentiometer (potmeter). Deze potmeter kunnen we met de hand bedienen of met een motortje. In het bijstaande schema ziet u het RCnetwerk bestaan uit P1 en C1. De taak van T1 is om de positieve puls van de computer om te draaien, omdat het IC een negatieve puls nodig heeft om te starten. Voor de doordenkers en zelfdoeners, de computer heeft 3 milliseconden nodig om van 0 naar 255 te tellen.

 $W$ ORKSHOP $\Delta$ MSX

# De voeding

De spanning voor de voeding is heel simpel te verkrijgen, we takken hem van de computer af. Op pen 5 staat (+5V) en de massa periodical (1994) en de massa<br>halen we van pen 9 (-) van de joy-<br>stick-poort. De schakeling trekt<br>maar 3 mA, zodoende kunnen alle 2 x 6 schakelingen erdoor gevoed worden. (2 joystickpoorten).

# De printplaat

Gezien de kleine afmeting van de print, heb ik de een nieuwe print ontwikkeld waarop de 6 gelijke schakelingen een plaatsje vinden. Het aansluiten zal met hulp van het aansluitschema geen proble-

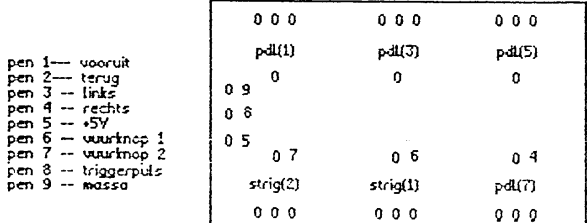

men geven. Let op de stand van<br>het IC en de transistor. Het is aan te bevelen om printpennen te gebruiken op de plaatsen waar de potmeters ed. aangesloten worden. De overige verbindingen kunnen<br>rechtstreeks op de printplaat gesoldeerd worden.

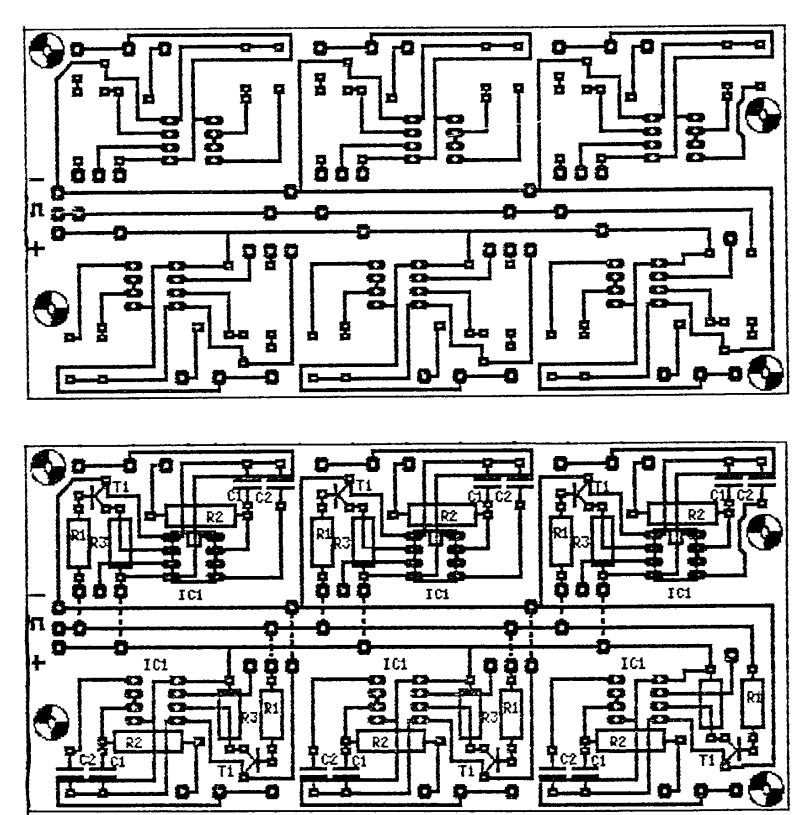

 $W$ ORKSHOP $\Delta$ MSX

```
100 REM weerstandmeter op MSX - Ad Teuben 6/90
110 '
120 1****************************130 +140 '* weerstandmeter *
150 +160 1****************************170 - 1180 SCREEN 3 : COLOR 6, 12, 12 : CLS
190 OPEN "GRP:" AS #1
200 PSET (30,120), 12 : PRINT #1, "KILO-OHM"
210 P=PDL(1)
220 PSET (40,20),10
230 COLOR 10: PRINT #1, "
                             ":'5X GRAPH-P
240 PSET (40,20),10
250 COLOR 1 : PRINT #1, INT (P*500/255)
260 GOTO 190
```
## Testprogramma

"ELEKTRONICAPROJECTEN VOOR MSX-COMPUTERS" is een boek voor niet ervaren bouwers een bron van ergernis in verband met slechte gegevens bij de printen (vaak geen componentopstelling, of geen printlayout). De ideeën en de vele programmaatjes maken echter dat de aanschaf te overwegen is. Nu een testprogramma uit dit boek, zie de listing hierboven. In regel 250 wordt er van uitgegaan dat de potmeter een waarde heeft van 500 Kohm. Heeft men een ander type dan moet het getal 500 aangepast worden. Zonder dat men er erg in heeft, zijn we een meetapparaat rijker geworden, nl. een ohmmeter.

# Het einde?

Hiermee zijn we aan het eind gekomem van de standaard besturingsprinten. We kunnen nu de computer gegevens in laten lezen, deze laten verwerken en afhankelijk van de verkregen resultaten bepaalde dingen aansturen. We kunnen het project hiermee afsluiten. Dit is echter niet helemaal waar. De verdere hardware wordt bepaald door de toepassingen die u verkiest. Het is logisch dat u zonder relais geen 220V kunt aan-

154

uitschakelen. U heeft echter wel een systeem waarop u uw fantasie kunt uitleven zonder dat het hopen geld kost. Nu we het toch over geld hebben, de gehele besturing komt ongeveer op FL 75,-- afhankelijk van de materialen zoals connectors, kast, enz. die u wilt gebruiken.

Verder wens ik u veel MSX-plezier

Ad Teuben

Hardwaregroep MSX-gebruikersgroep Tilburg

WORKSHOP $\Delta$ MSX